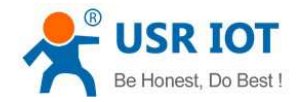

# **USR-LG220 User Manual**

File Version: V1.0.6.01

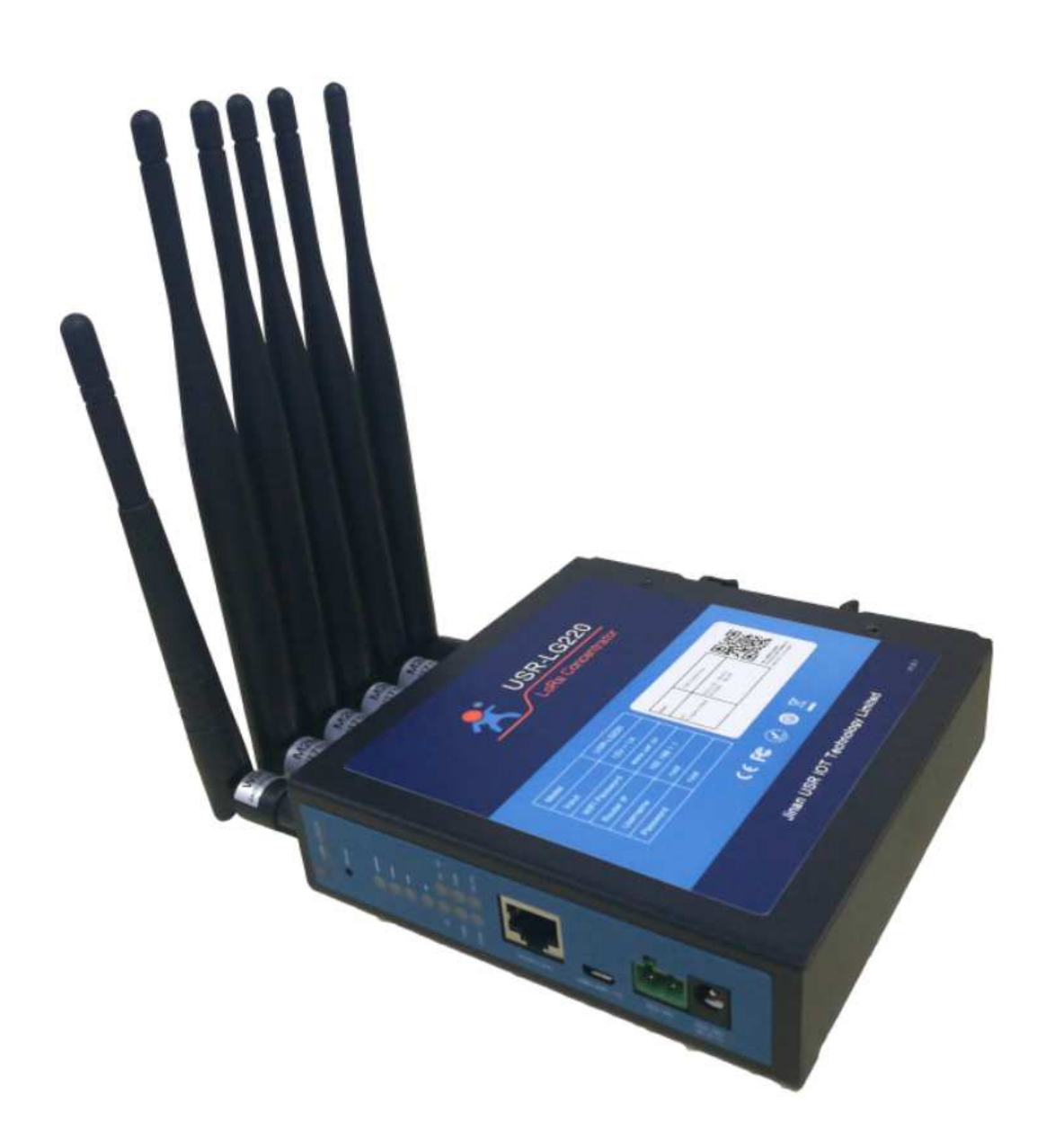

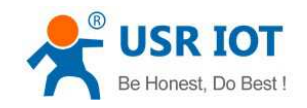

## **Contents**

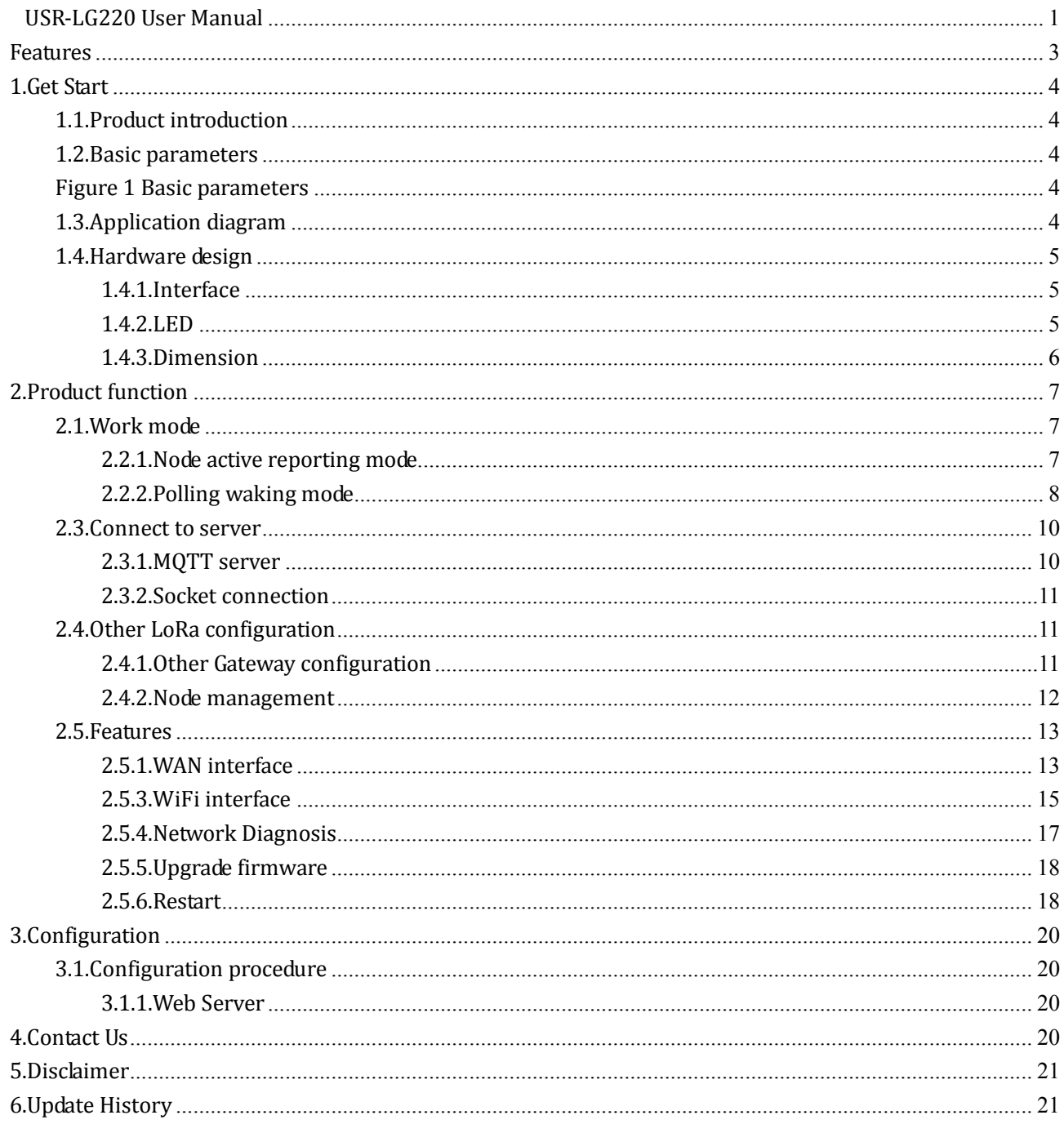

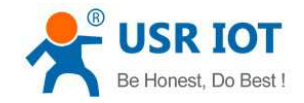

## **Features**

- $\bullet$ Adopt LoRa private protocol.
- $\bullet$ Smart Ad-Hoc Network.
- $\bullet$ Adopt TDM technology which has low interference.,
- $\bullet$ Support WAN interface to provide various networking method. Support WiFi interface.
- $\bullet$ Support VPN(PPTP/L2TP), PPPOE, DHCP and static IP.
- $\bullet$ Support various LED function.
- $\bullet$ Support restore default settings by hardware.
- $\bullet$ Support MQTT/socket server connection.
- $\bullet$ Support long-distance transmission and transmission distance can be 2000 meters.
- $\bullet$

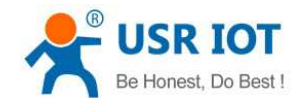

## **1.Get Start**

If user has any question, please submit it back to customer center: **http://h.usriot.com**.

### **1.1.Product introduction**

USR-LG220 is Gateway based on low-power consumption and WAN LoRa private protocol. LG220 can realize networking between Gateway and LoRa module, communication between Gateway and server by USR private protocol.

USR-LG220 supports one wired WAN interface and WiFi interface to realize various networking method. LoRa private protocol can make communication more simple, more secure and more reliable. User can realize communication by configuring Gateway and LoRa module without caring about protocol.

### **1.2.Basic parameters**

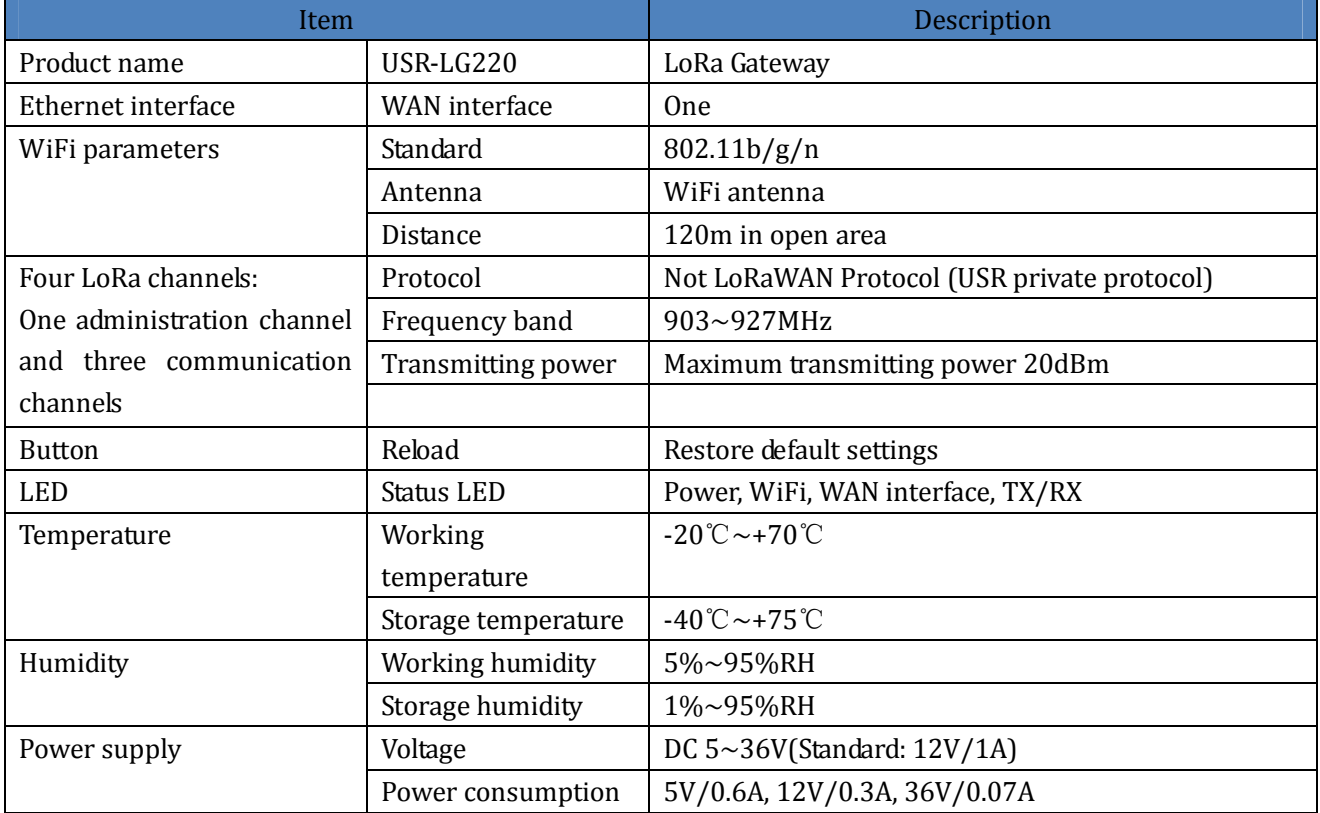

**Figure 1 Basic parameters** 

### **1.3.Application diagram**

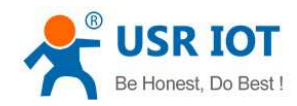

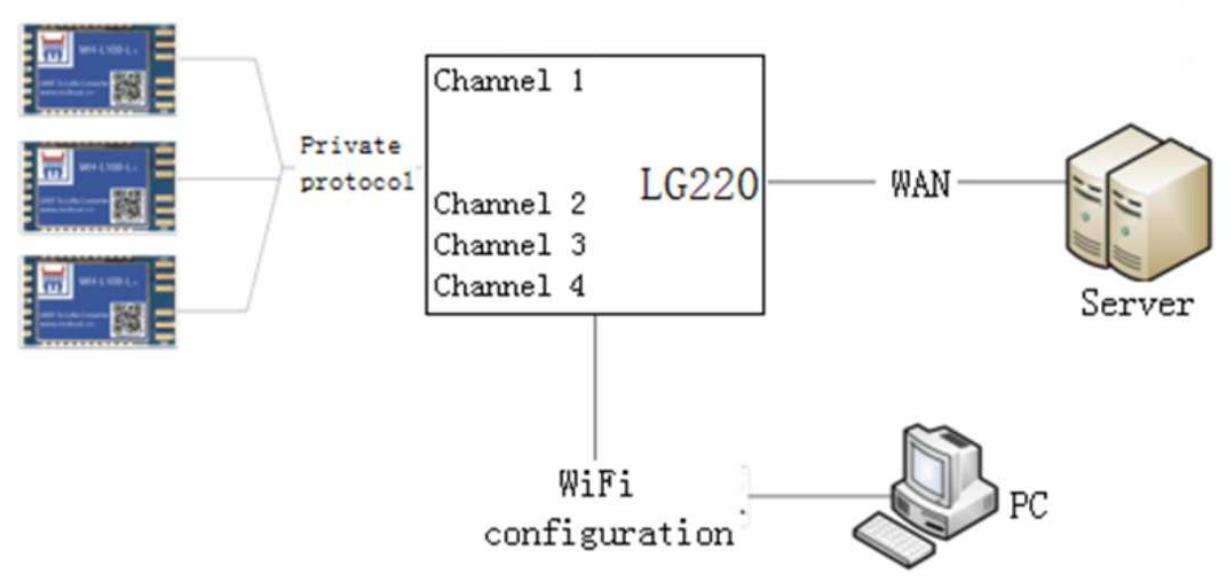

**Figure 2 Application diagram**

### **1.4.Hardware design**

### **1.4.1.Interface**

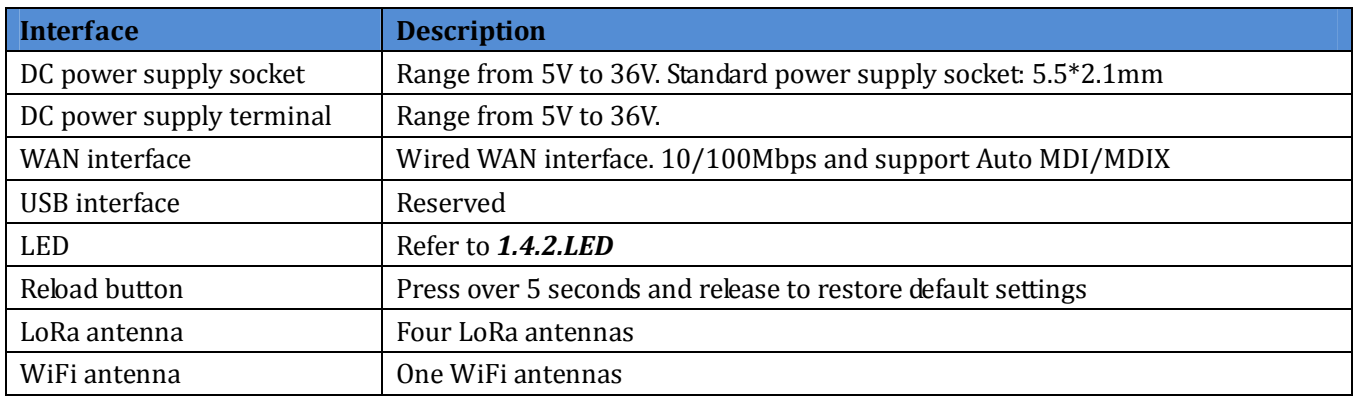

**Figure 3 Interface**

### **1.4.2.LED**

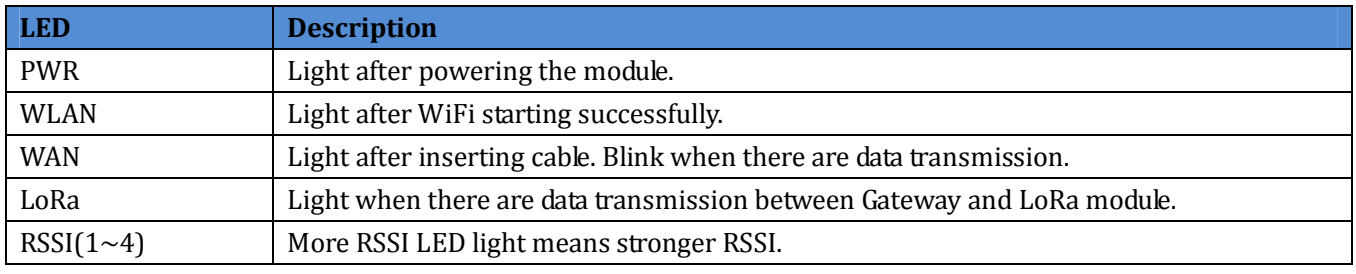

**Figure 4 LED** 

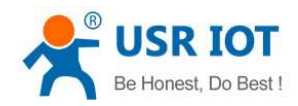

## **1.4.3.Dimension**

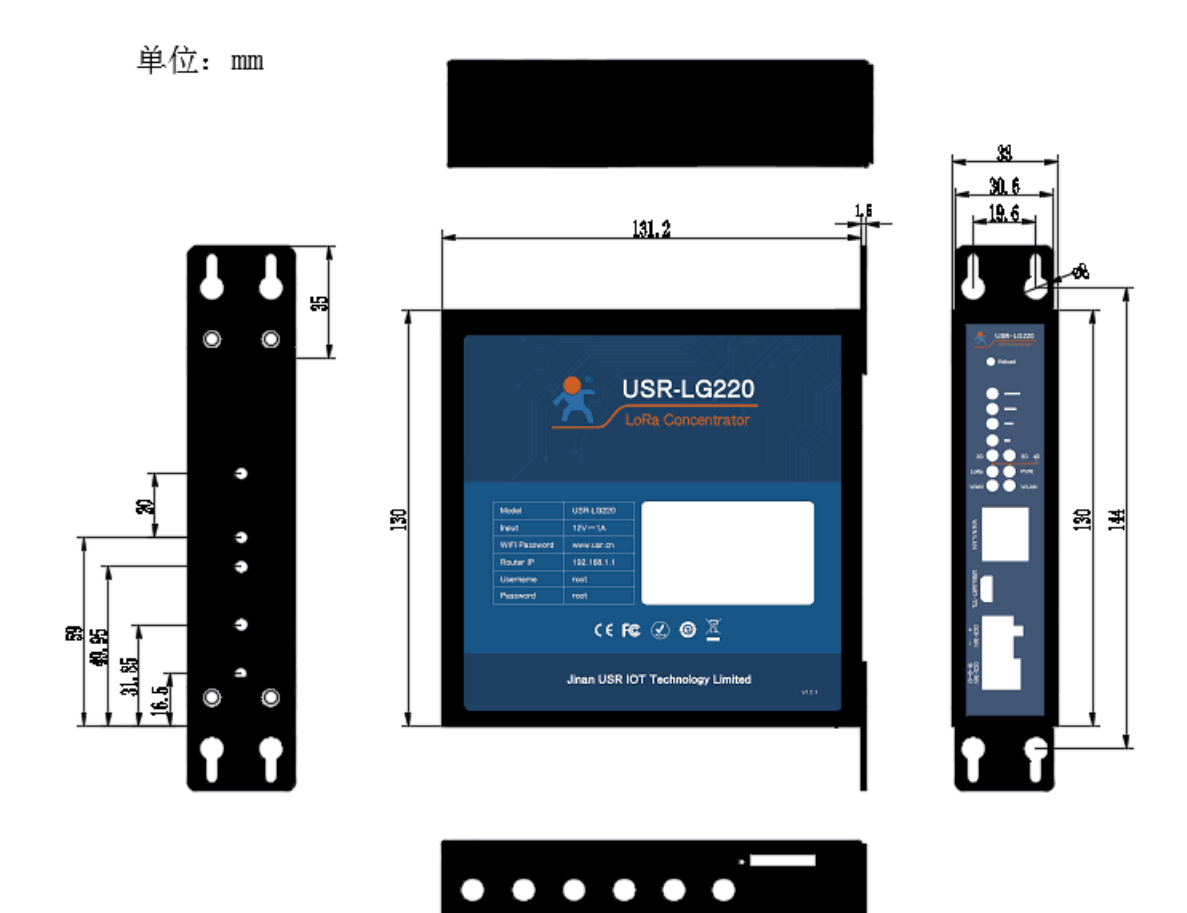

**Figure 5 Dimension** 

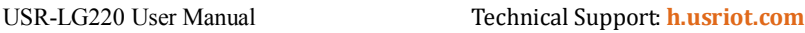

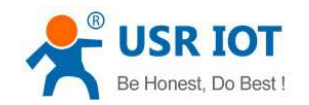

## **2.Product function**

LG220 main function: Make LG220 Gateway and LoRa modules make up a communication network by USR private protocol; realize data transmitting and receiving data from LoRa node, then LG220 will upload valid data to server.

### **2.1.Work mode**

USR-LG220 has two work modes:

- $\blacktriangleright$ Node active reporting mode
- $\blacktriangleright$ Polling waking mode

**Note**: In both two work modes, three conditions must be met to make LoRa module access Gateway network:

- $\blacktriangleright$ Gateway administration channel(channel 1) and LoRa module have same channel.
- $\triangleright$ Gateway administration channel(channel 1) and LoRa module have same rate.
- $\blacktriangleright$ Gateway and LoRa module have same application ID.

### **2.2.1.Node active reporting mode**

Node active reporting mode: After configuring LG220 into this mode, LoRa modules which access LG220 network will enter active reporting mode. LG220 will return response automatically after receiving data from LoRa node module and will also upload valid data to server.

- $\blacktriangleright$  In this mode, LG220 will enter listening status after powering on. Matched LoRa modules will send accessing network information to LG220 automatically after powering on. After LG220 receiving these accessing network information by administration channel(channel 1), LG220 will distribute these LoRa modules to three communication channels(channel 2, 3, 4) in sequence, then return configuration data of accessing network to these LoRa modules immediately and save these LoRa node modules information into database.
- $\blacktriangleright$  LoRa modules will change channel and rate automatically according to configuration data of accessing network and match communication channel(channel 2, 3, 4), then report data to LG220 periodically according to configuration.

User can configure LG220 into this mode by Web Server as follows(Three communication channels all need to configured into this mode):

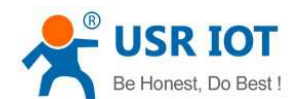

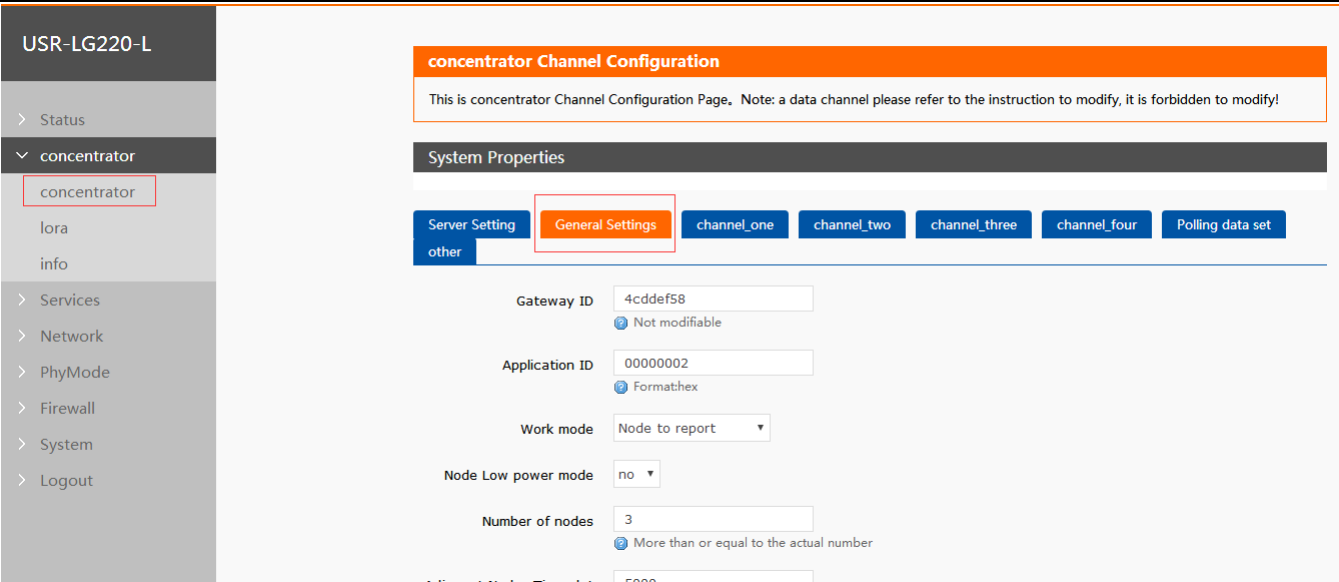

#### **Figure 7 Node active reporting mode general settings**

- $\blacktriangleright$  Application ID: In HEX format and user should configure this to be same as LoRa node module which access to LG220 network.
- $\blacktriangleright$ Gateway ID: LG220 unique identification ID and can't be changed.
- $\blacktriangleright$  Number of nodes: Reserved accessing nodes. Number of nodes should be equal or greater than actual accessing node.
- $\blacktriangleright$  Adjacent Nodes Time slot: Idle time from last node finish transmission to current node start transmission. This parameter is to prevent reporting data interference between adjacent node and supports at most 65535ms.

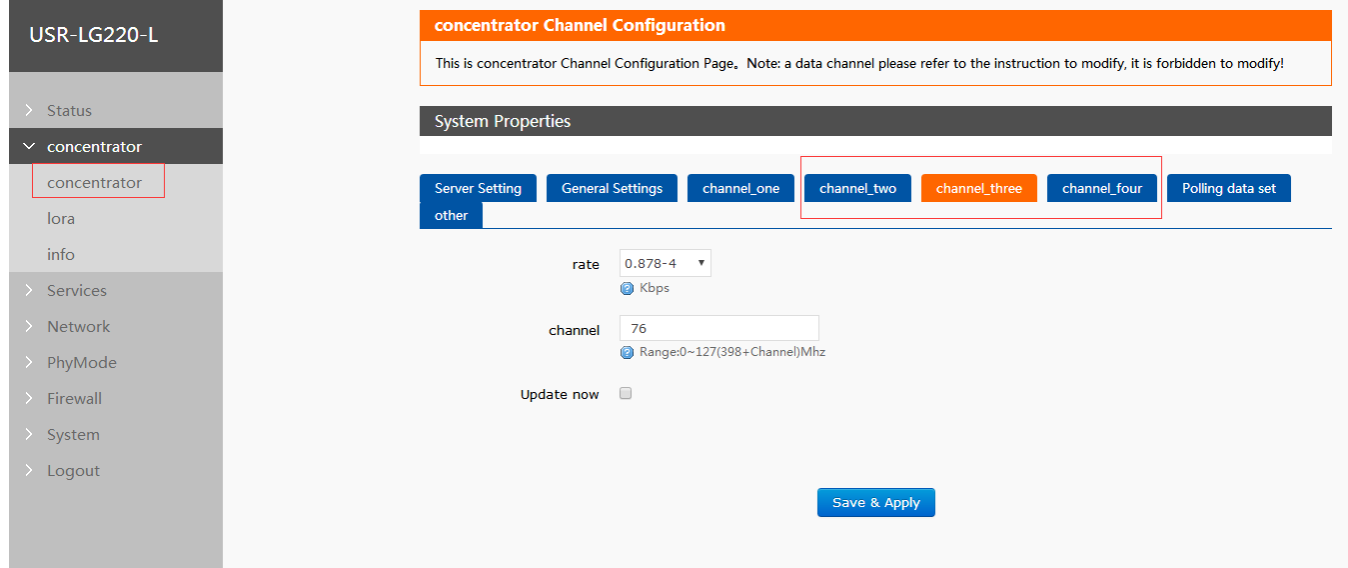

**Figure 8 Node active reporting mode channel settings** 

**Note:** If user chooses 'Update now' and click 'Save&Apply', configuration will take effect after 10 seconds.

### **2.2.2.Polling waking mode**

Polling waking mode: After configuring LG220 into this mode, LoRa modules which access LG220 network will enter passive waking mode. LG220 will transmit lead code(Duration of lead code is same as waking period) to

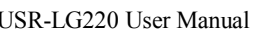

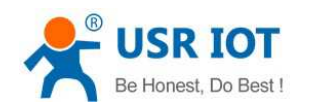

wake up all LoRa node modules which connect to LG220 network according to Web Server configuration, then LG220 will transmit data to LoRa node modules; after transmitting data, LG220 will transmit next data immediately if LG220 receives response data from LoRa node modules, otherwise LG220 will transmit next data after receiving time overtime.

- $\blacktriangleright$  After configuring LG220 into polling waking mode and configuring related parameters, LG220 will enter listing status. When LoRa node module access LG220 network, LG220 will respond accessing network information and save node information. When accessing network node is greater than 0 or accessing network node has existed in database, LG220 will transmit waking data to wake up LoRa node module periodically according to waking period, polling period and polling timeout time.
- $\blacktriangleright$  After receiving data from LG220, LoRa node module will take corresponding action and return related data to achieve one time data transmission, then node will enter sleep mode and wait LG220 transmit next waking data in next period. In this mode, user can configure at most 16 waking data.

User can configure LG220 into this mode by Web Server as follows(Three communication channels all need to configured into this mode and same rate):

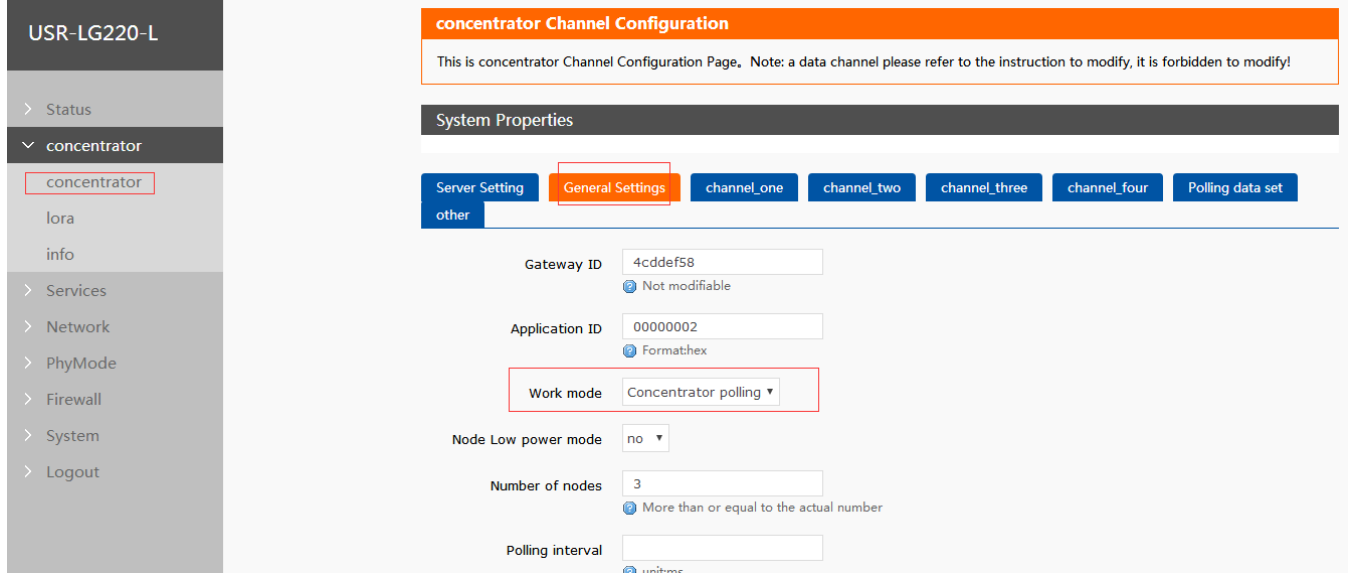

#### **Figure 9 Polling waking mode general settings**

- $\blacktriangleright$  Gateway Receive timeout: Timeout time to wait node return data after Gateway transmitting polling data and support at most 65535ms.
- $\blacktriangleright$  Polling interval: Interval from finish polling all nodes to start next polling and support at most 10 days. Unit: ms.

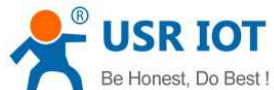

| be Honest, Do Best !                          | USR-LG220 User Manual<br>Technical Support <b>h.usriot.com</b>                                                                                                    |
|-----------------------------------------------|----------------------------------------------------------------------------------------------------|
| USR-LG220-L                                   | concentrator Channel Configuration<br>This is concentrator Channel Configuration Page. Note: a data channel please refer to the instruction to modify, it is forbidden to modify! |
| <b>Status</b><br>concentrator<br>$\checkmark$ | <b>System Properties</b>                                                                                                    |
| concentrator                                  | <b>General Settings</b><br>Polling data set<br><b>Server Setting</b><br>channel_three<br>channel_one<br>channel_four<br>channel_two                                               |
| lora                                          | other                                                                                                    |
| info                                          | $0.537 - 3$ $*$<br>rate                                                                                                    |
| $\angle$ Services                             | <b>&amp;</b> Kbps                                                                                                    |
| $\geq$ Network                                | 74<br>channel                                                                                                    |
| $\triangleright$ PhyMode                      | @ Range:0~127(398+Channel)Mhz                                                                                                    |
| $\angle$ Firewall                             | $\Box$<br><b>Update now</b>                                                                                                    |
| $\ge$ System                                  |                                                                                                    |
| $\geq$ Logout                                 |                                                                                                    |
|                                               | Save & Apply                                                                                                    |
|                                               |                                                                                                    |

**Figure 10 Polling waking mode channel settings** 

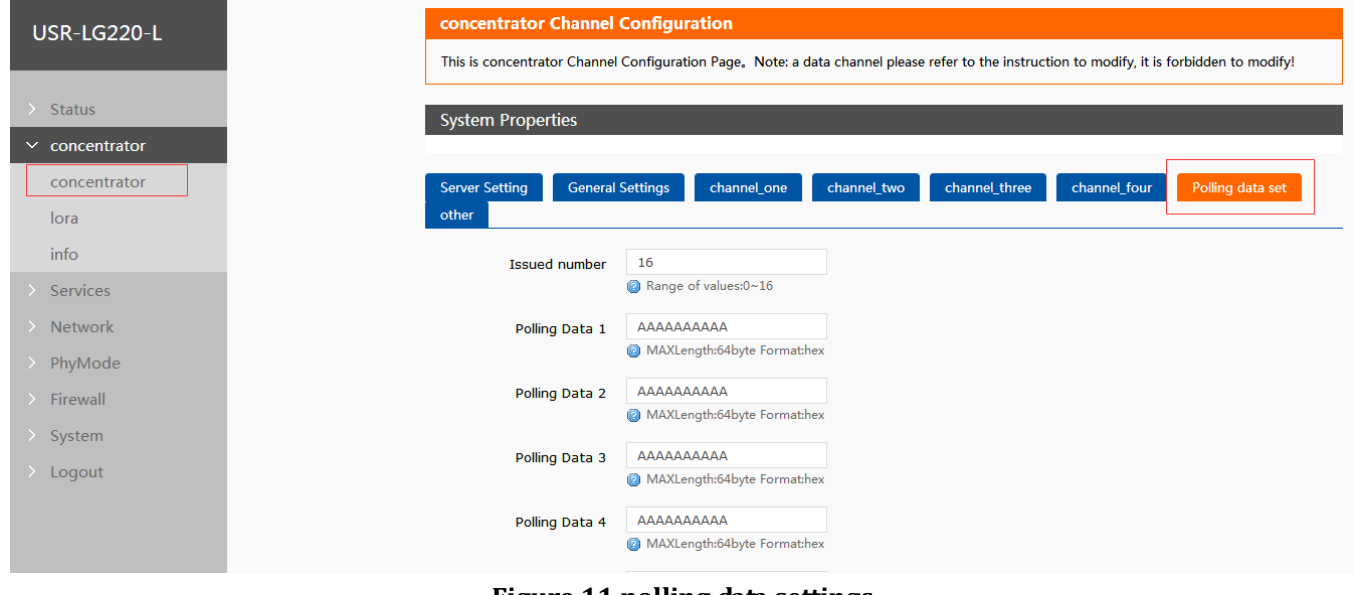

## **Figure 11 polling data settings**

## **2.3.Connect to server**

### **2.3.1.MQTT server**

User can configure LG220 to connect to MQTT server by Web Server as follow:

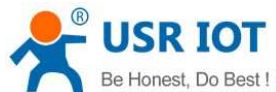

 $C$  tatus

 $\vee$  concentrator

 USR-LG220 User Manual Technical Support: **h.usriot.com** USR-LG220-L General Settings channel\_one channel\_two channel\_three channel\_four Polling data set transmission mode TransparentMode TransparentMode:Data transmission server;NoTransparentMode:Concentrator down data

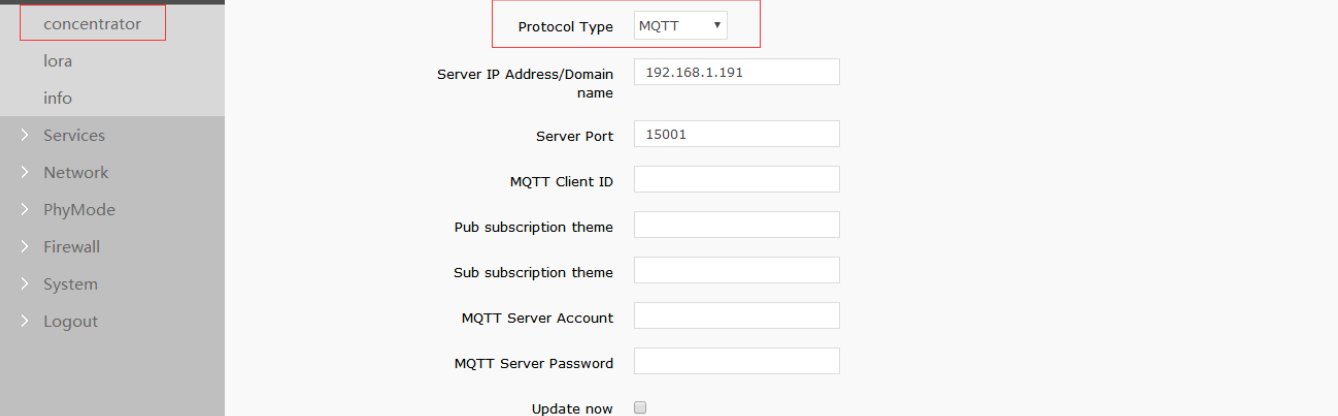

#### **Figure 12 MQTT Server configuration**

 $\blacktriangleright$ MQTT Client ID: Registration Code on the surface label of LG220.

### **2.3.2.Socket connection**

User can configure LG220 to connect to socket server by Web Server as follow:

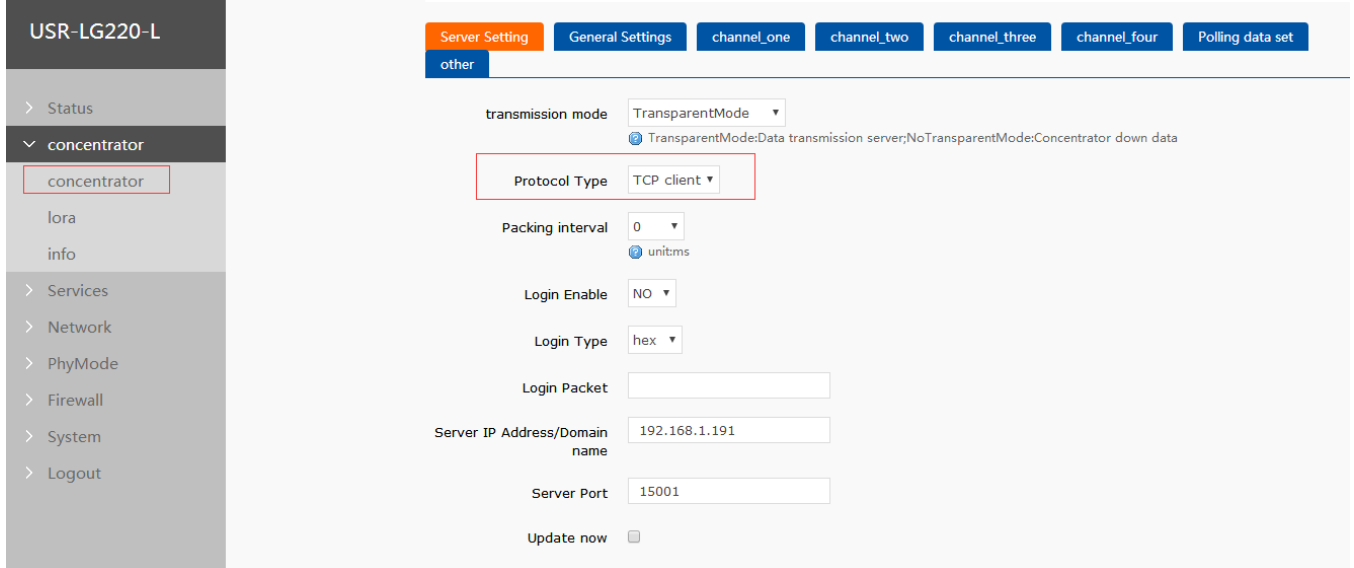

#### **Figure 13 Socket connection configuration**

- $\blacktriangleright$ Protocol Type: Support TCP Client and UDP protocol.
- $\blacktriangleright$ Packing interval: Time interval of adjacent data packet which will be uploaded to server.

### **2.4.Other LoRa configuration**

### **2.4.1.Other Gateway configuration**

User can configure Gateway other settings as follow:

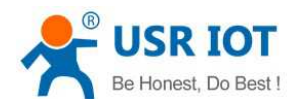

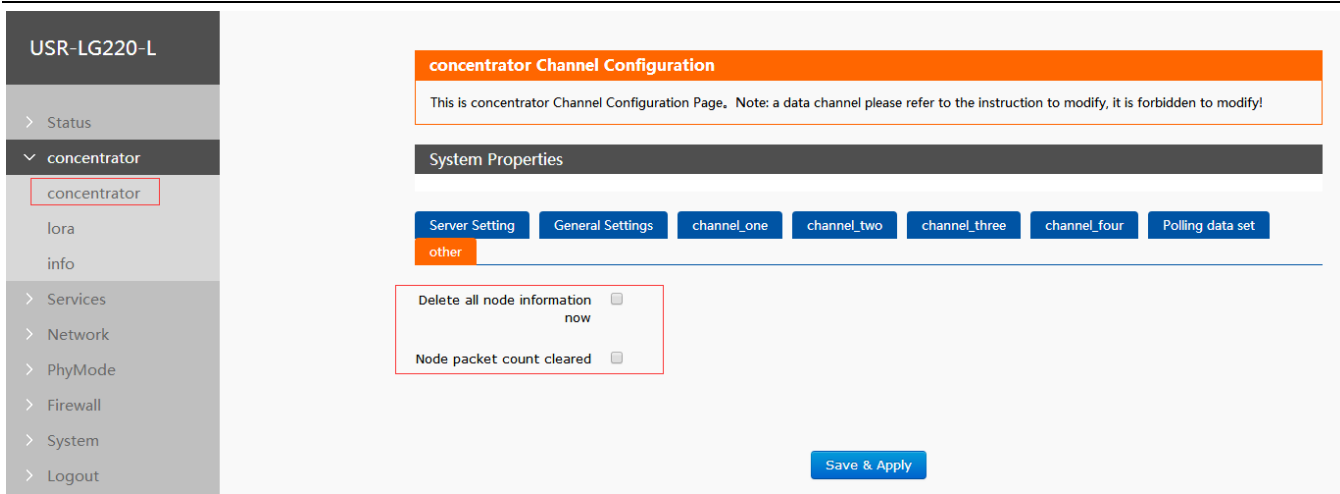

#### **Figure 14 Gateway other settings**

- $\blacktriangleright$  Delete all node information now: Delete all node information which have accessed to LG220 network. User needs to restart LG220 and LoRa node module will access to LG220 network again after deleting.
- $\blacktriangleright$  Node packet count cleared: Clear the node data receiving/transmitting count in the following **Figure 15 Gateway information** and recount.

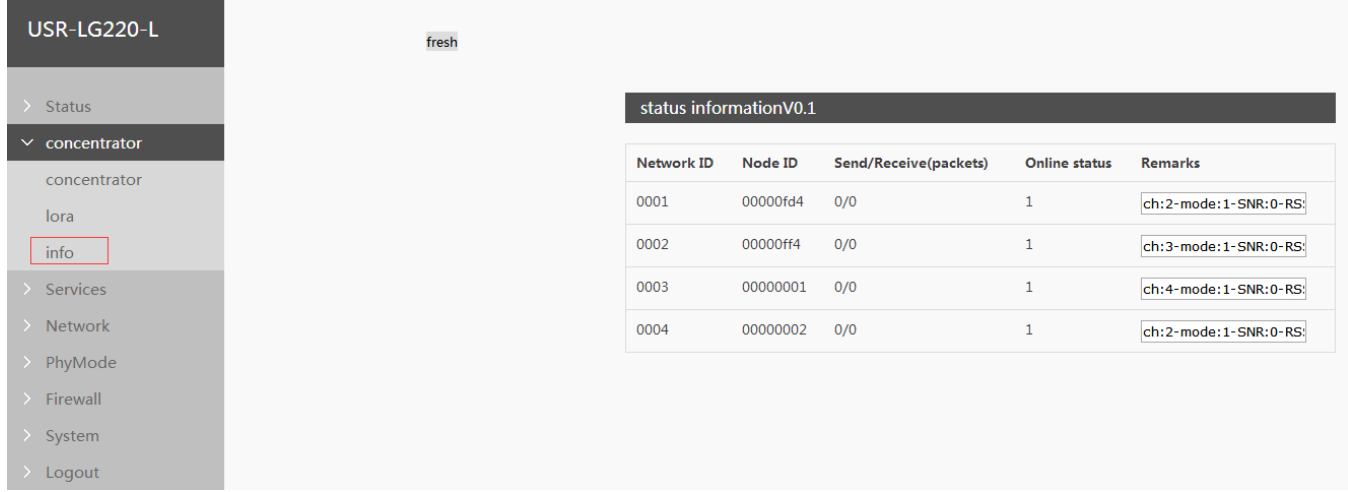

#### **Figure 15 Gateway information**

This web displays status of the current nodes in LG220 network and these parameters will update every 10 seconds.

- $\blacktriangleright$ In node active reporting mode, this web will only display receiving packets.
- $\blacktriangleright$ In 'Remarks' line: ch: channel; mode: 1 means node active reporting mode and 2 means polling waking mode.
- $\blacktriangleright$ User can make customization according to own needs.

#### **2.4.2.Node management**

User can configure node management parameters as follow:

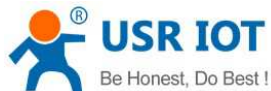

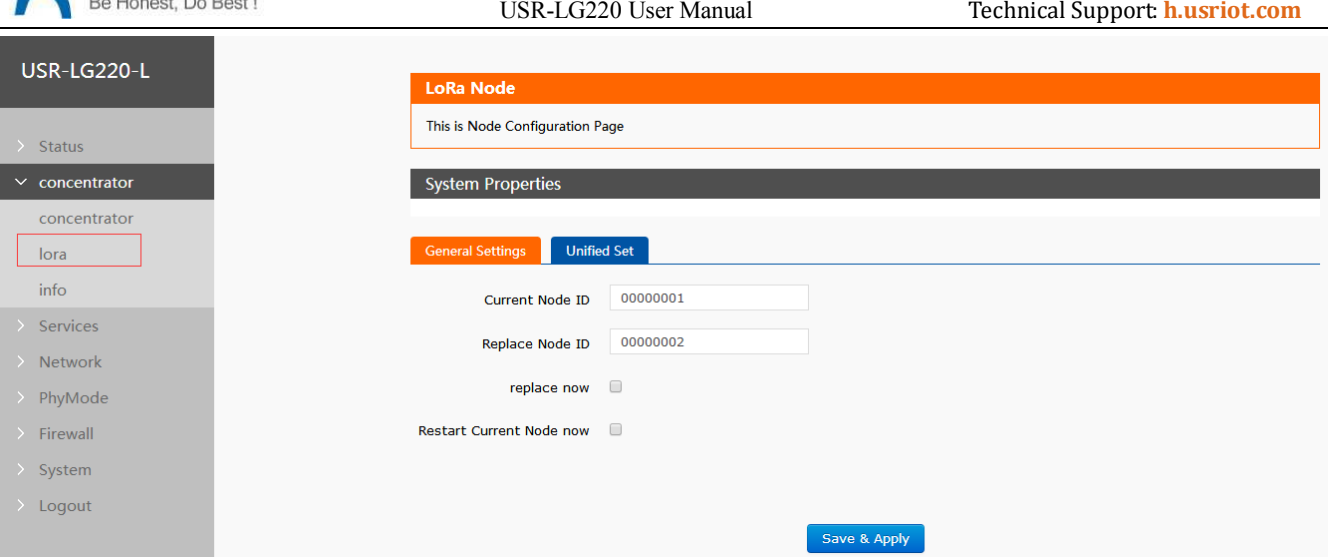

**Figure 16 LoRa Node general settings** 

- $\blacktriangleright$  replace now: Replace 'Current Node ID' node to 'Replace Node ID' node. ID should in HEX format and less than 32 bytes.
- $\blacktriangleright$ Restart Current Node now: Restart 'Current Node ID' node.

If users chooses both 'replace now' and 'Restart Current Node now', LG220 will executive 'replace now' command.

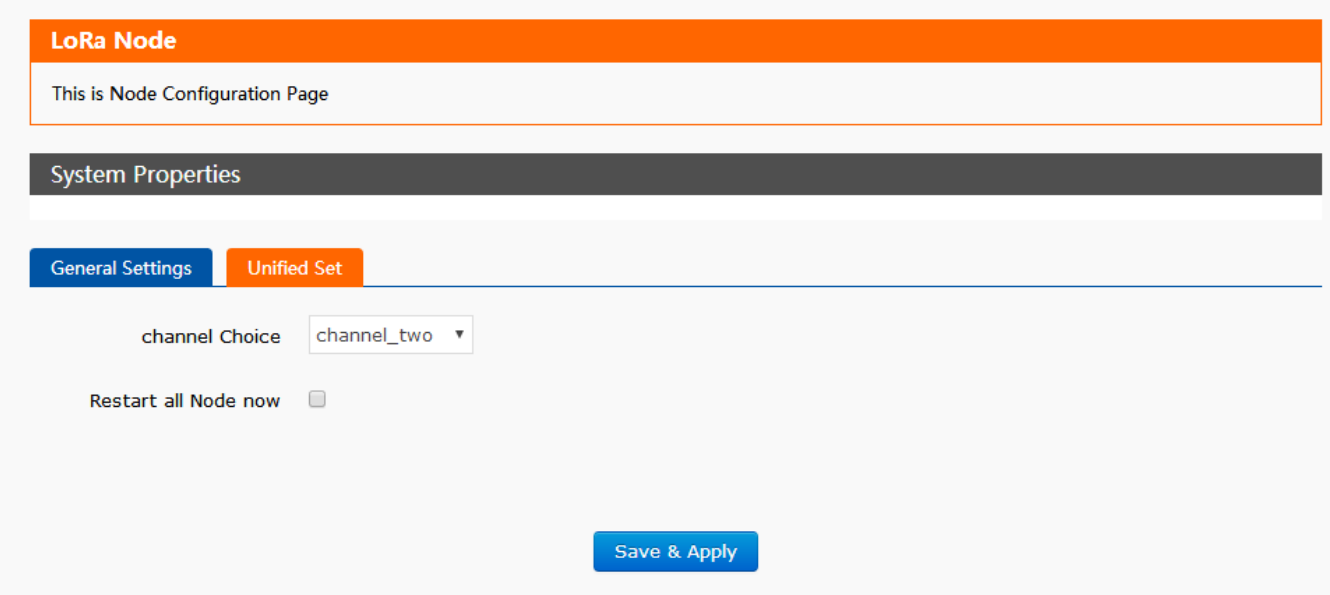

#### **Figure 17 LoRa node unified settings**

User can restart all nodes in one of three communication channels.

### **2.5.Features**

### **2.5.1.WAN interface**

User can configure WAN interface by Web Server as follow:

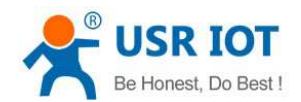

USR-LG220 User Manual Technical Support: **h.usriot.com**

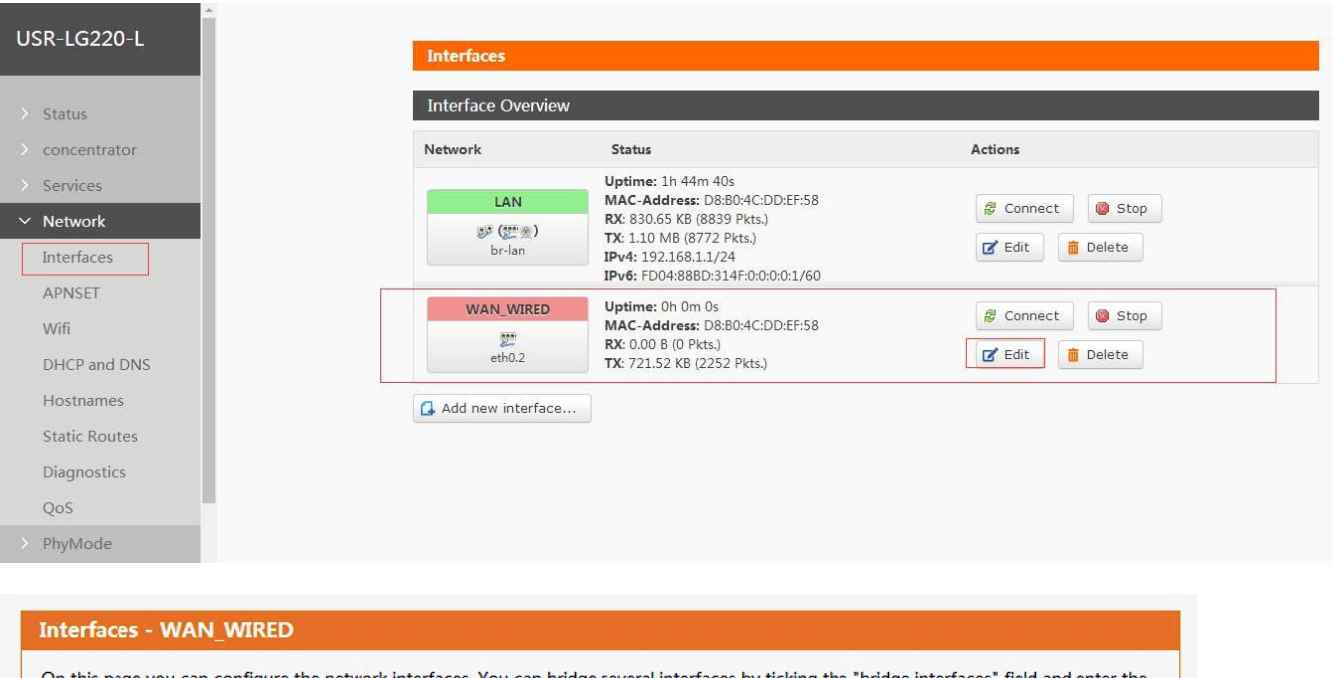

On this page you can configure the network interfaces. You can bridge several interfaces by ticking the "bridge interfaces" field and enter the names of several network interfaces separated by spaces. You can also use VLAN notation INTERFACE. VLANNR (e.g.: eth0. 1).

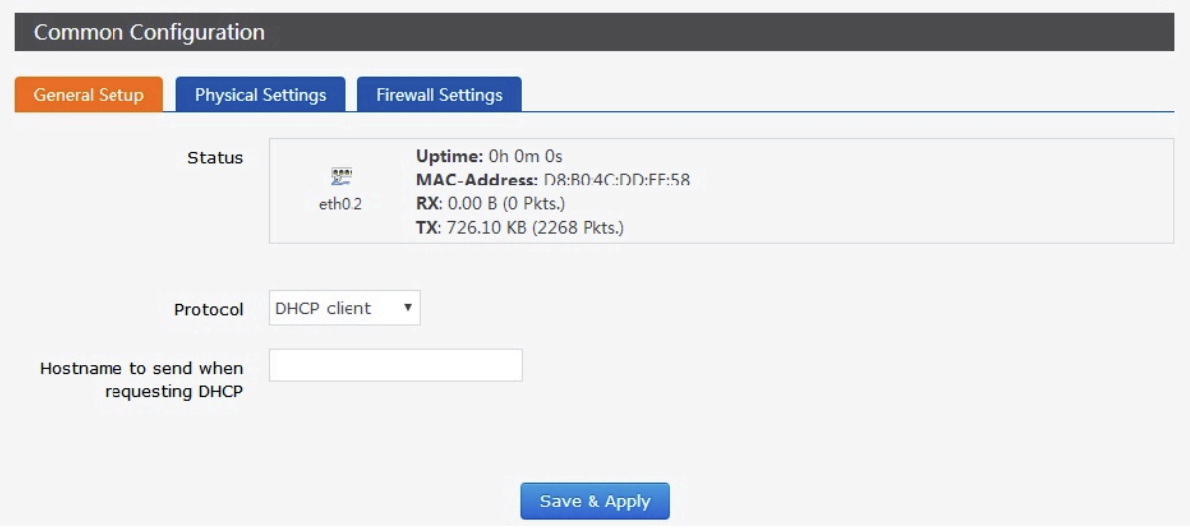

#### **Figure 20 WAN interface settings**

**Note:** LG220 supports one wired WAN interface. WAN interface supports DHCP Client mode and Static IP mode, and default setting is DHCP Client mode.

WAN interface can also switch to LAN interface and user can switch it by Web Server as follow:

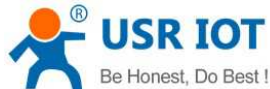

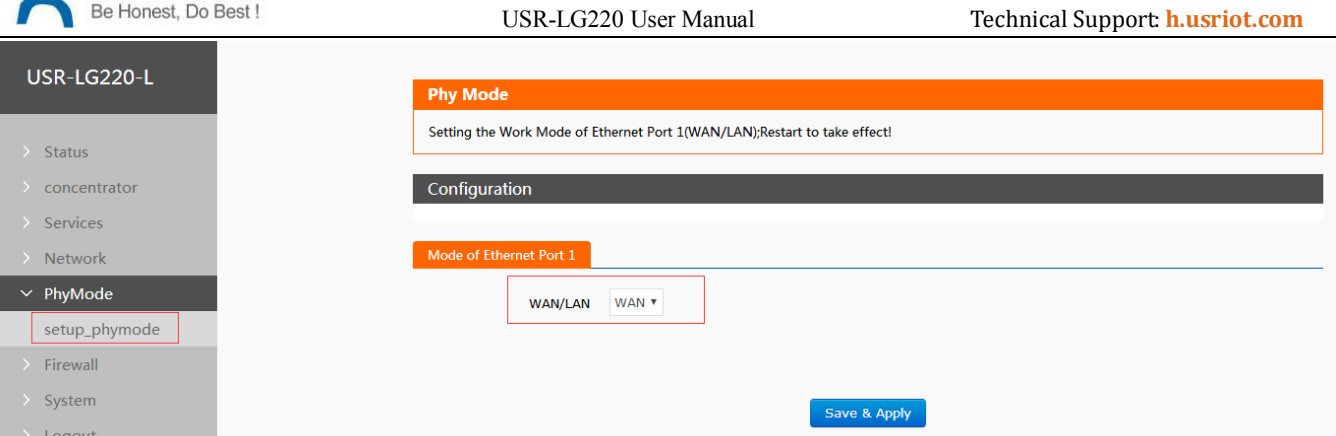

**Figure 21 Switch between WAN/LAN**

### **2.5.3.WiFi interface**

LG220 WiFi interface functional diagram as follow:

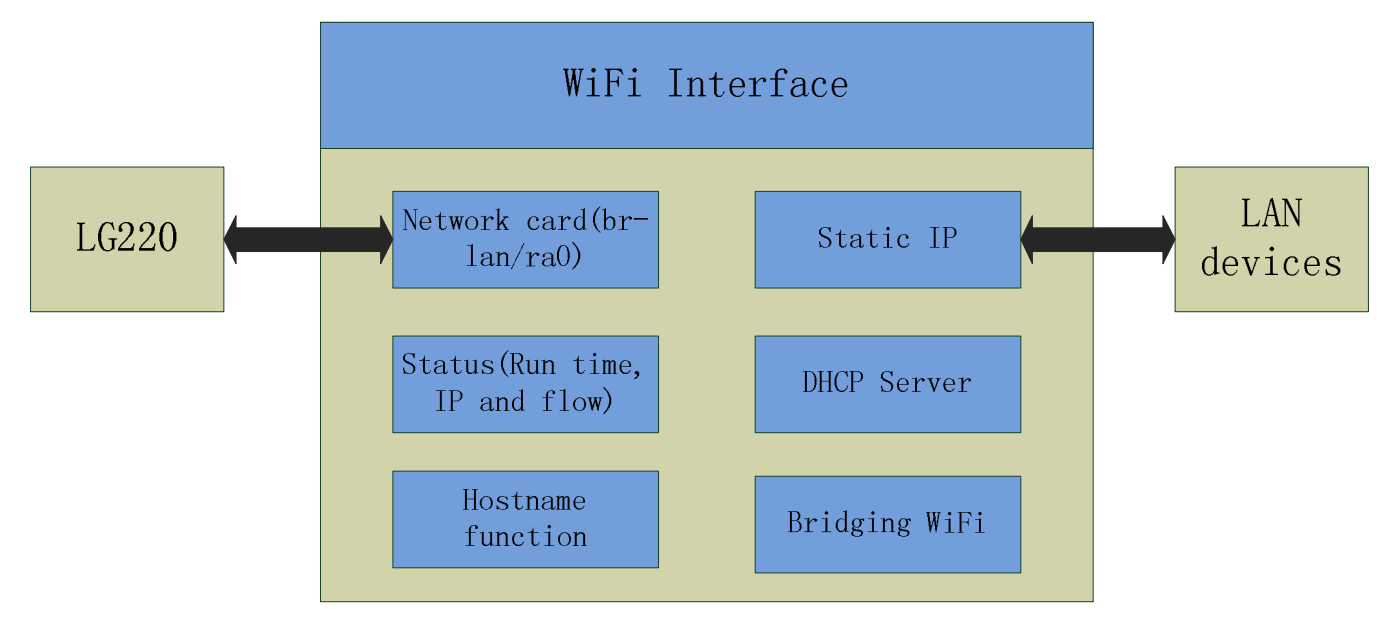

#### **Figure 22 WiFi interface functional diagram**

#### **Note:**

- LG220 is an AP module and other wireless device can connect to LG220 WiFi interface.
- LG220 supports at most 24 STA device connection.
- Maximum coverage of WiFi is 120m in open area.

Default parameters as follows:

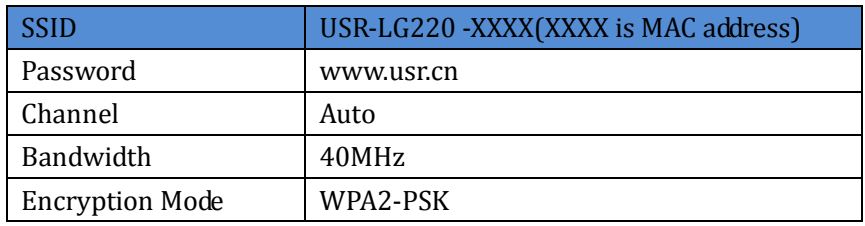

#### **Figure 23 WiFi interface default parameters**

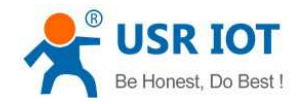

#### Configure WiFi interface on Web Server as follow:

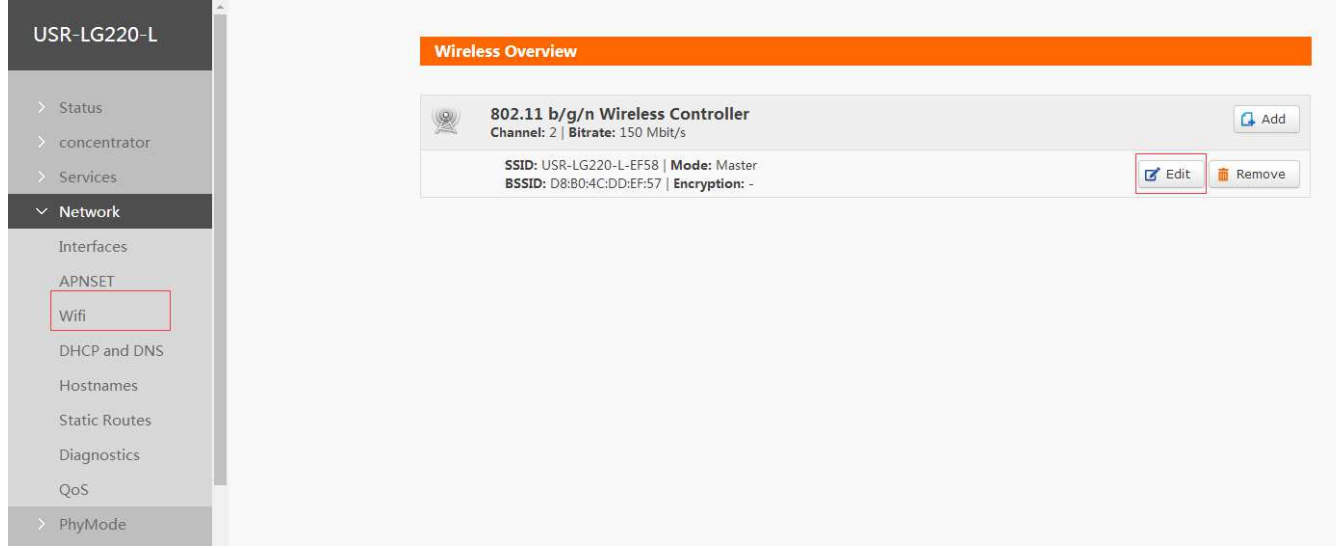

#### **Figure 24 WiFi interface settings**

User can configure SSID on Web Server as follow:

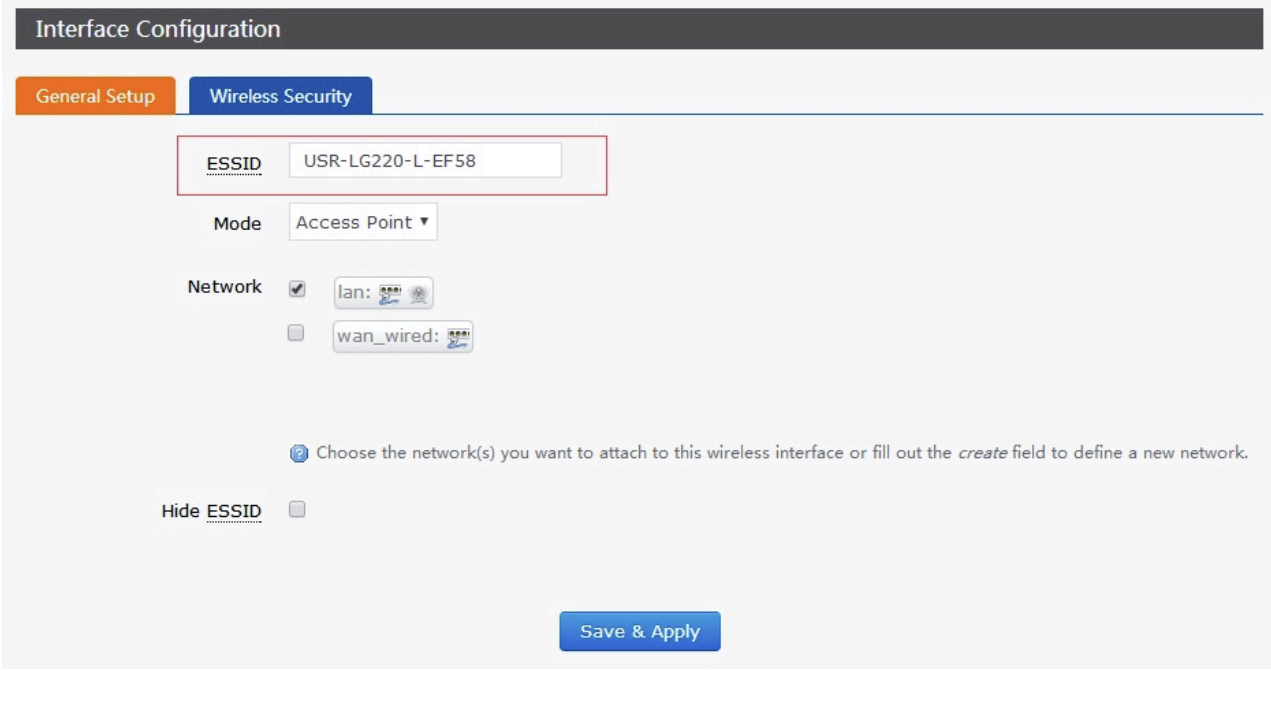

#### **Figure 25 Configure SSID**

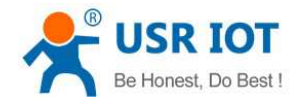

User can configure password on Web Server as follow:

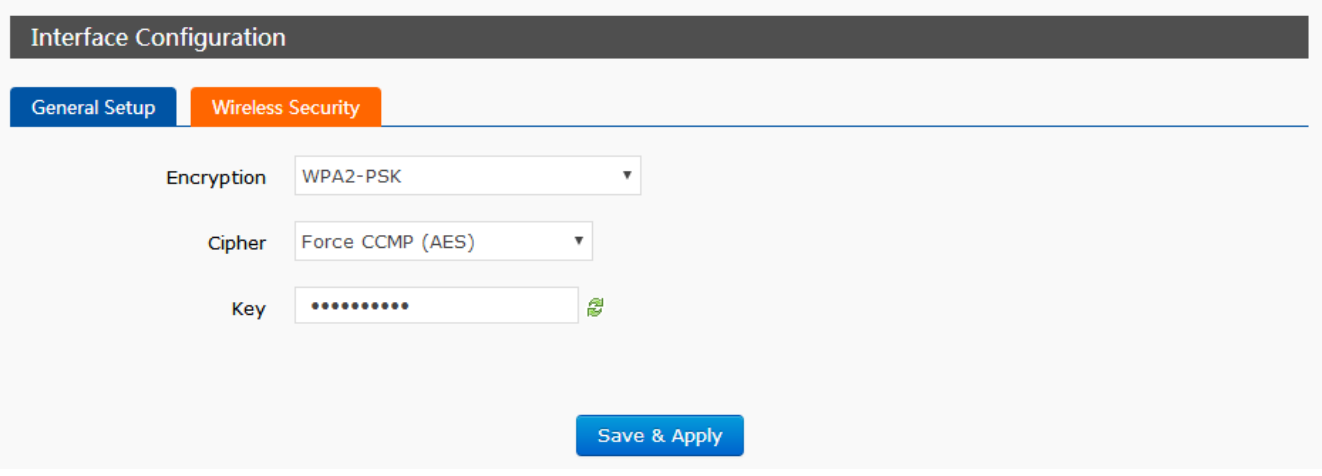

**Figure 26 Configure password** 

Other settings on Web Server as follow:

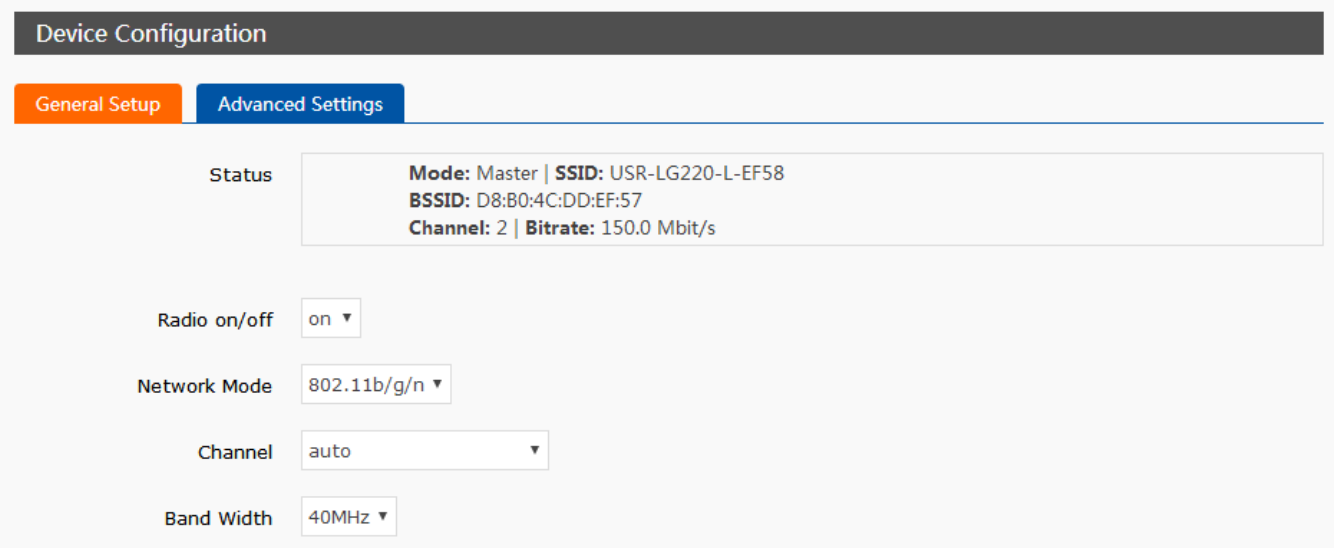

#### **Figure 27 WiFi interface Other settings**

User can close WiFi interface by changing 'Radio on/off' into off.

### **2.5.4.Network Diagnosis**

User can use network diagnosis function by Web Server as follow:

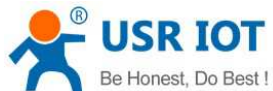

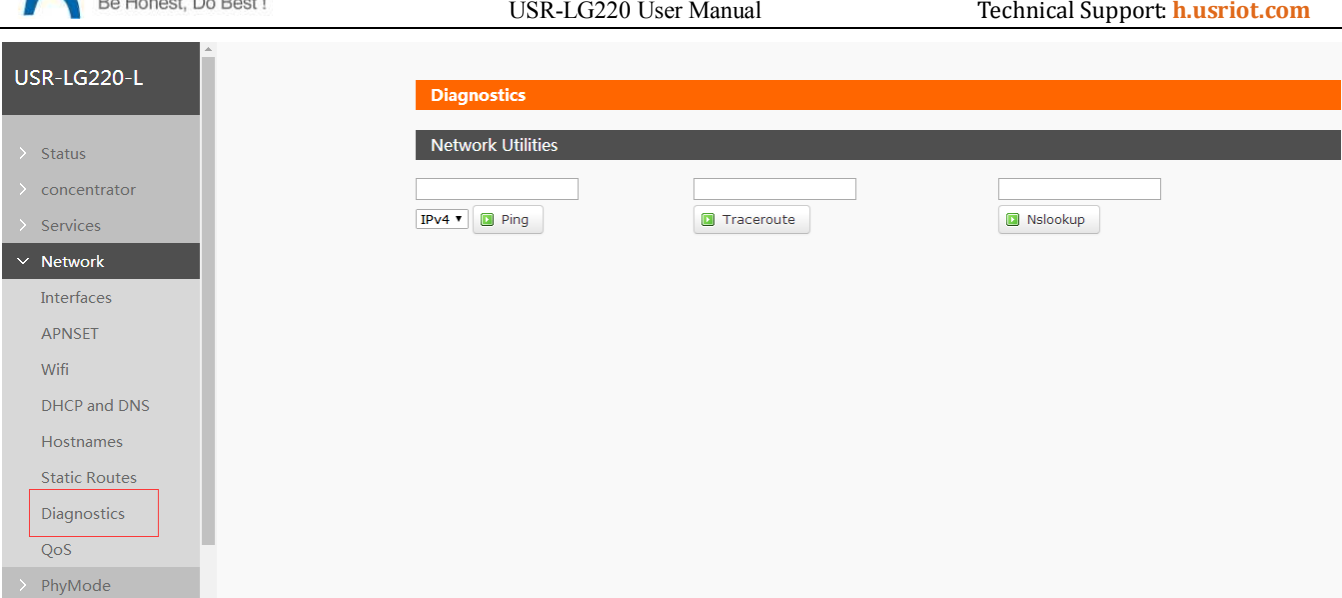

#### **Figure 28 Network diagnosis**

- $\blacktriangleright$ Ping: User can do PING test to a specific address in LG220.
- $\blacktriangleright$ Traceroute: Can acquire routing path to visit a specific address.
- $\blacktriangleright$ Nslookup: Can analyse DNS into IP address

### **2.5.5.Upgrade firmware**

Upgrade by Web Server as follow:

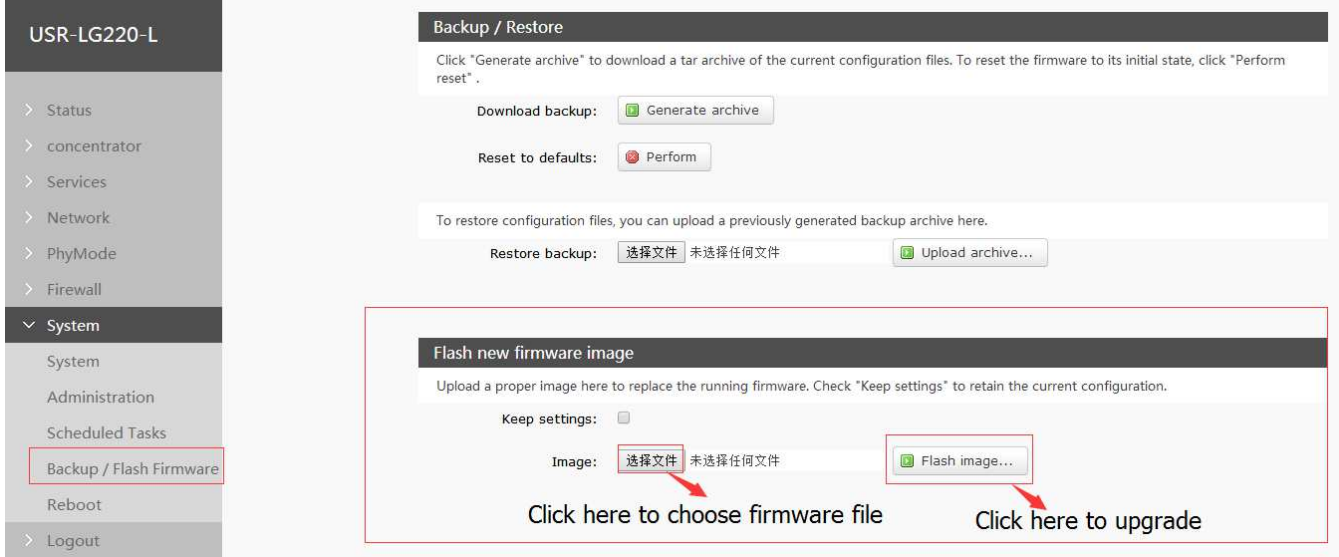

#### **Figure 29 upgrade firmware version**

#### **Note**:

- $\blacktriangleright$  The whole upgrade process will last for some time and user can try to enter Web Server again after waiting some time.
- $\blacktriangleright$ User can choose saving settings.
- $\blacktriangleright$ User should keep powering up and LAN/WiFi connection during the whole upgrade process.

### **2.5.6.Restart**

Restarting time is about 60 seconds.

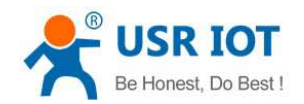

#### Restart by Web Server as follow:

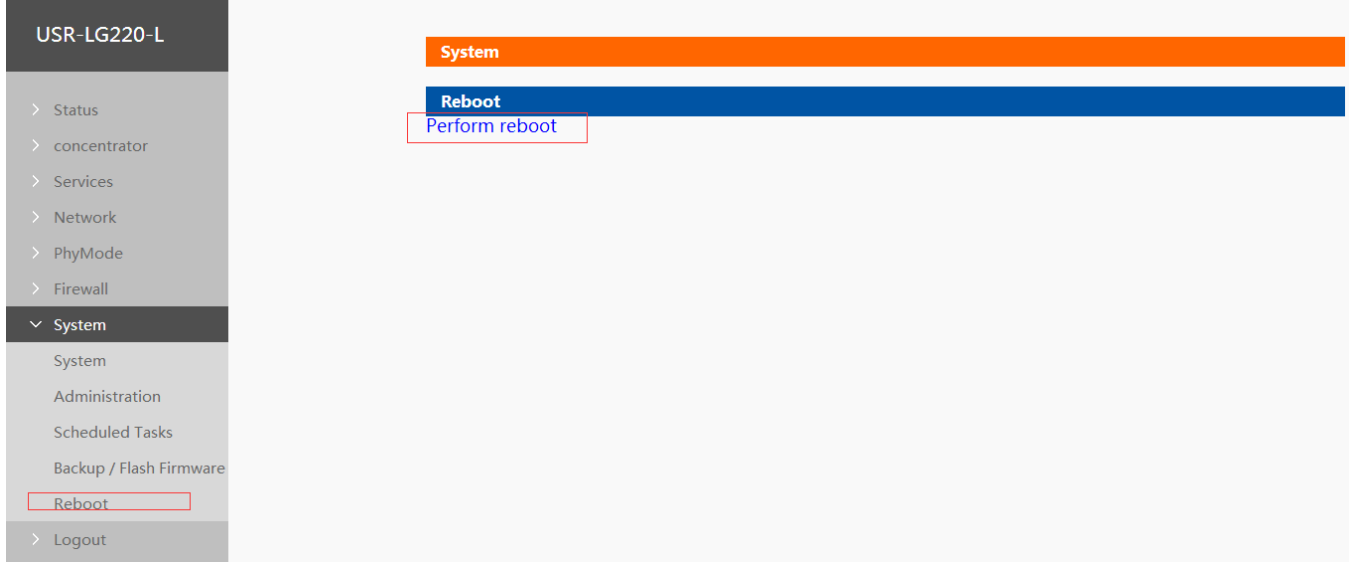

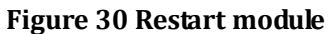

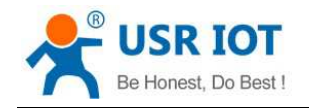

## **3.Configuration**

### **3.1.Configuration procedure**

Procedure:

Power off LG220->Connect cable to WAN interface->Connect WiFi antenna, LoRa antenna->Power LG220->Wait about one minute and observe LED status(WAN LED start lighting means LG220 can access internet)->Enter Web Server, configure LG220 and restart LG220

### **3.1.1.Web Server**

When user needs to configure the LG220 , user can connect PC to USR-LG220 through WiFi interface, then enter LG220 Web Server.

Default parameters of LG220 as follows:

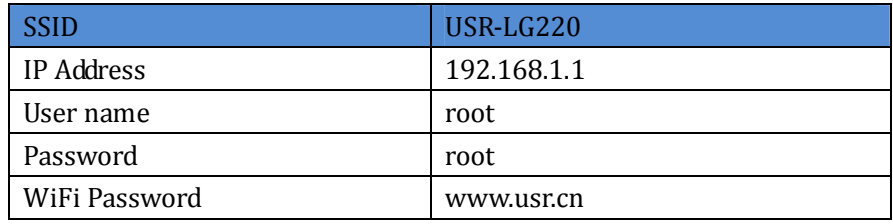

#### **Figure 31 LG220 default parameters**

Take default parameters as example: User can connect PC to SSID USR-LG220. Then open browser and enter 192.168.1.1, log in with User name and Password(both are root), user can enter Web Server.

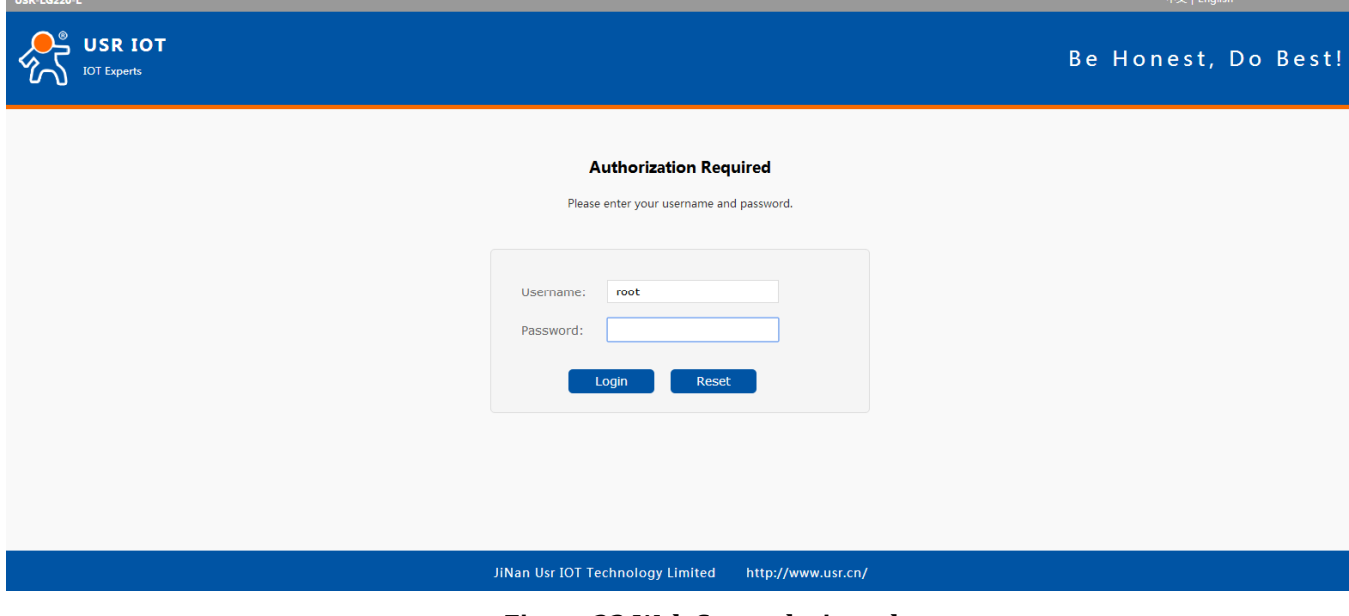

#### **Figure 32 Web Server login web**

User can change the language between Chinese/English in the top right corner.

## **4.Contact Us**

Jinan USR IOT Technology Limited 20 www.usriot.com

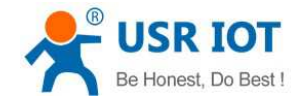

Company: Jinan USR IOT Technology Limited

Address: Floor 11, Building 1, No. 1166 Xinluo Street, Gaoxin District, Jinan, Shandong, 250101, China

Web: www.usriot.com

Support: h.usriot.com

Email: **sales@usr.cn**

Tel: 86-531-88826739/86-531-55507297

## **5.Disclaimer**

This document provides the information of USR-LG220 products, it hasn't been granted any intellectual property license by forbidding speak or other ways either explicitly or implicitly. Except the duty declared in sales terms and conditions, we don't take any other responsibilities. We don't warrant the products sales and use explicitly or implicitly, including particular purpose merchant-ability and marketability, the tort liability of any other patent right, copyright, intellectual property right. We may modify specification and description at any time without prior notice.

## **6.Update History**

2018-03-05 V1.0.6.01 established based on Chinese version V1.0.6.

#### **FCC Statement**

1. This device complies with Part 15 of the FCC Rules. Operation is subject to the following two conditions:

(1) This device may not cause harmful interference.

(2) This device must accept any interference received, including interference that may cause undesired operation.

2. Changes or modifications not expressly approved by the party responsible for compliance could void the user's authority to operate the equipment.

NOTE:

This equipment has been tested and found to comply with the limits for a Class B digital device, pursuant to Part 15 of the FCC Rules. These limits are designed to provide reasonable protection against harmful interference in a residential installation.

This equipment generates uses and can radiate radio frequency energy and, if not installed and used in accordance with the instructions, may cause harmful interference to radio communications. However, there is no guarantee that interference will not occur in a particular installation. If this equipment does cause harmful interference to radio or television reception, which can be determined by turning the equipment off and on, the user is encouraged to try to

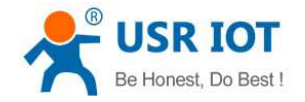

correct the interference by one or more of the following measures:

Reorient or relocate the receiving antenna.

Increase the separation between the equipment and receiver.

Connect the equipment into an outlet on a circuit different from that to which the receiver is connected.

Consult the dealer or an experienced radio/TV technician for help.

The distance between user and products should be no less than 20cm